## 掛金の割合を設定する

1. ご自身のID パスワードが記載された書類をお手元にWEBサイトにアクセスします。

### https://www.benefit401k.com/customer/

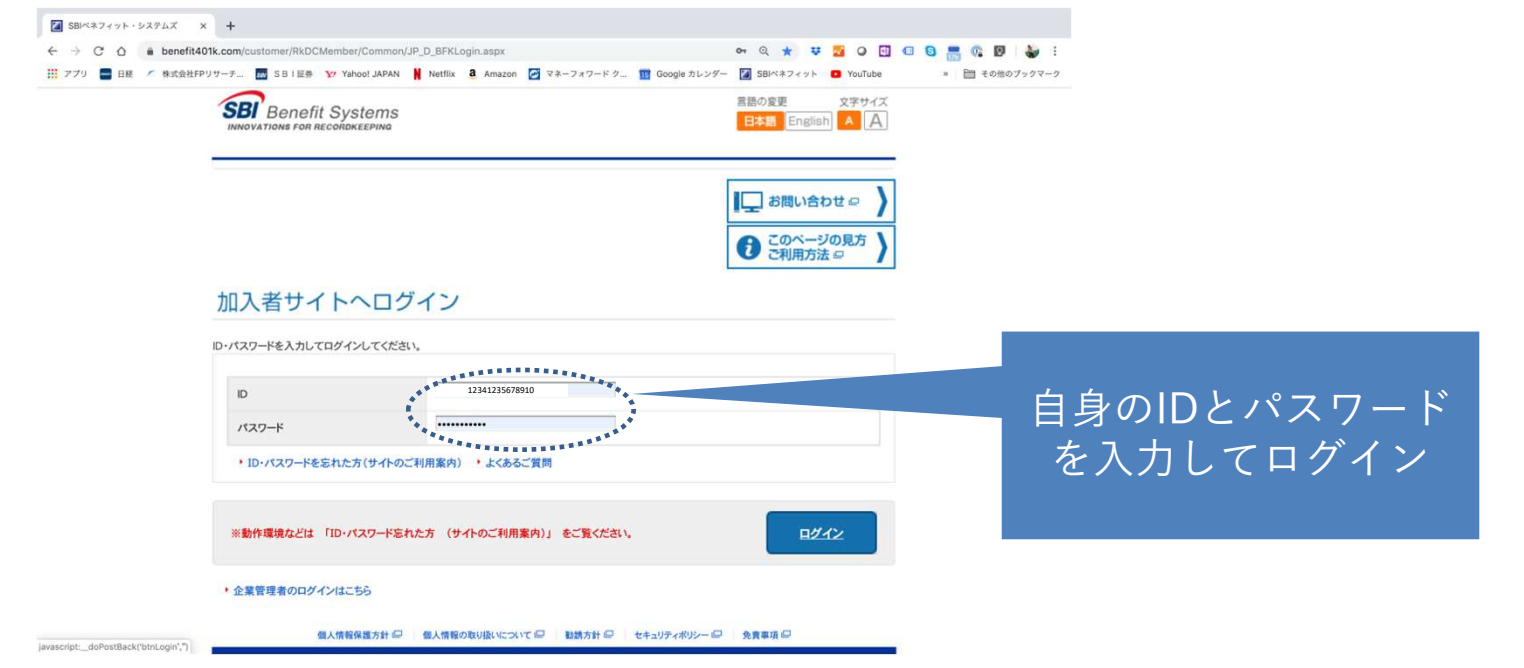

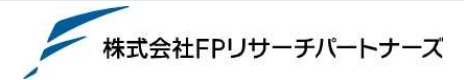

# 2. ログイン後自身の名前を確認。 掛金の配分割合を押下してください。

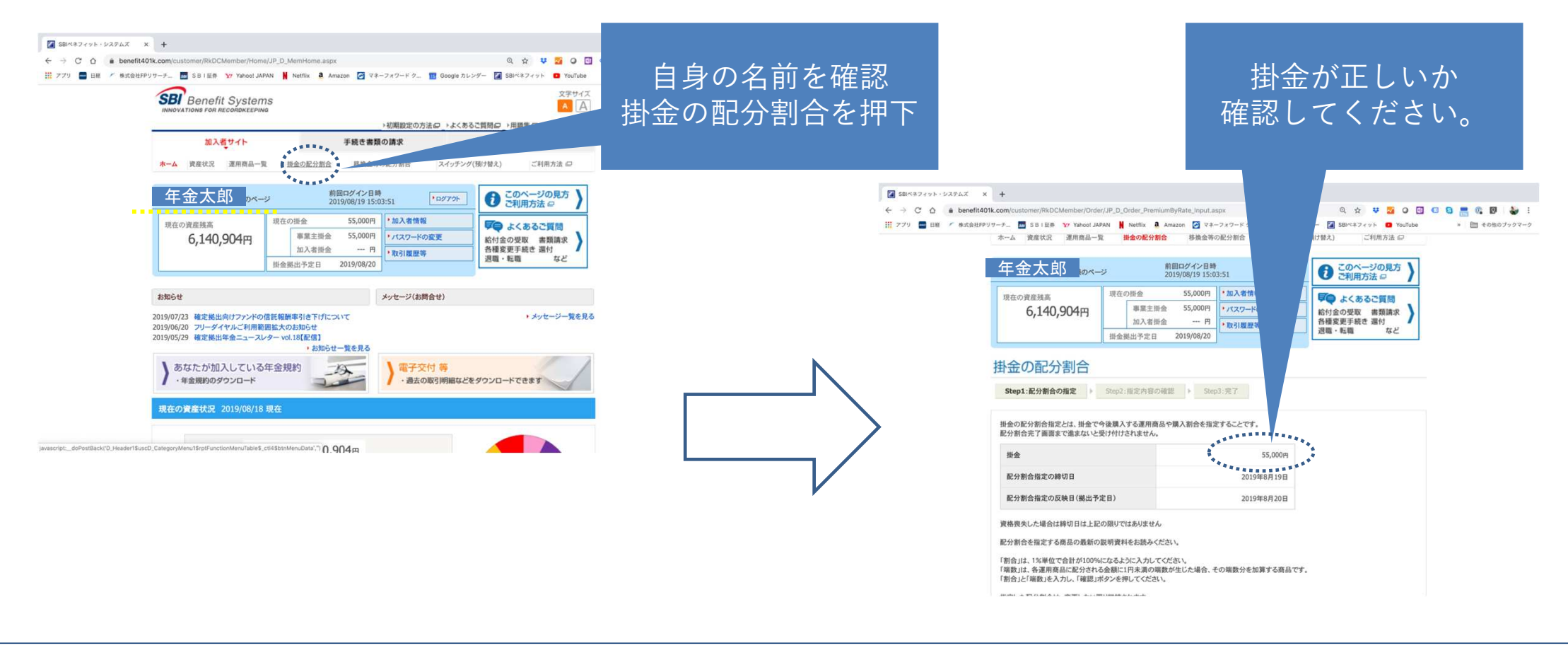

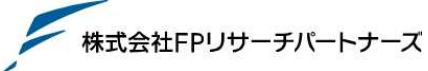

- 3. 掛金の配分割合を指定します
- 例)日本株式20%、外国株式20%、日本債券20%、外国債券20%、新興国債券20%の例

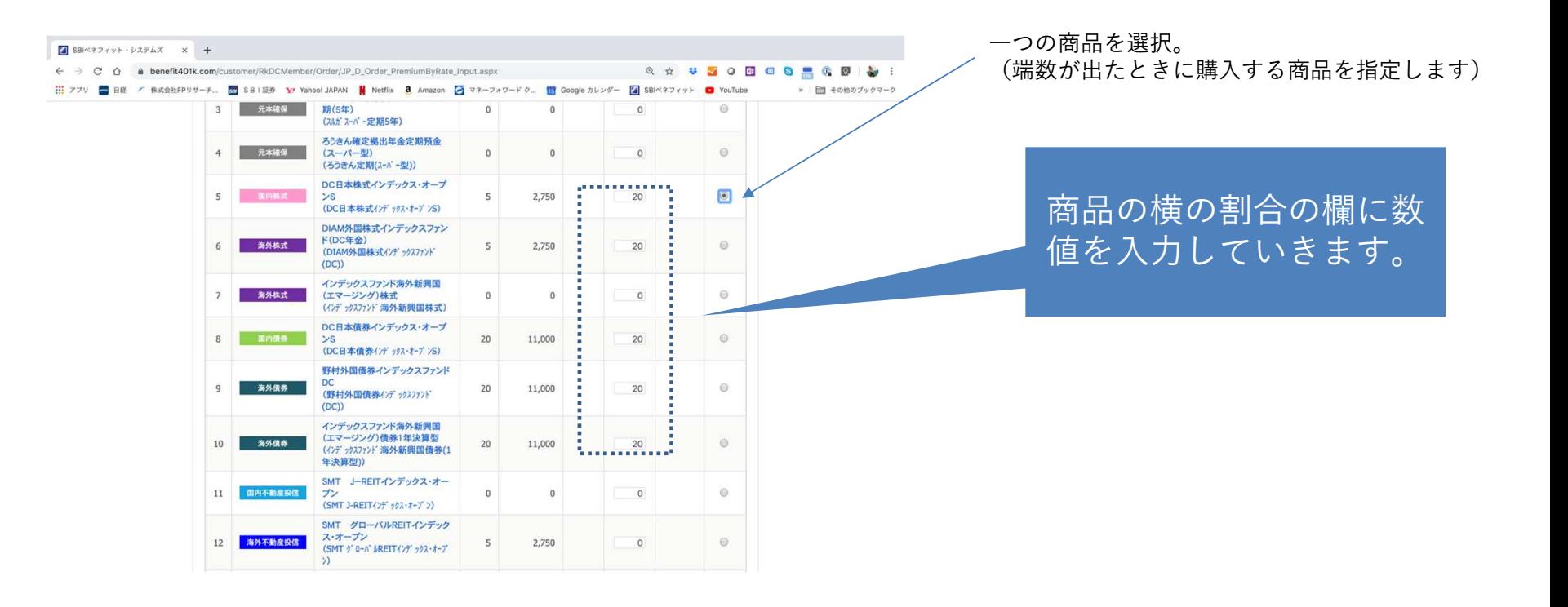

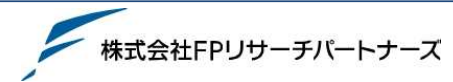

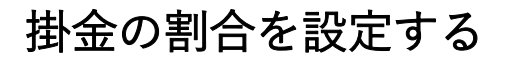

### 掛金が正しいか4. 確認を押下し確認をします 確認してください。合計が100となってい $\begin{array}{ccc}\n\boxed{4} & \text{SB} \wedge 3, \text{S} \wedge 3, \text{S} \wedge$ ← → C △ · a benefit401k.com/customer/RkDCMember/Order/JP\_D\_Order\_PremiumByRate\_Input.aspx \* \* 30 8 8 8 8 9 V 1 ← → C Q & benefit401k.com/customer/RkDCMember/Order/JP\_D\_Order\_PremiumByRate\_Input.asp | アプリ ■ 日経 / 株式会社FPリサーチ... ■ SBI品券 Y Yahoo! JAPAN | Netflix 3 Amazon ■ マネーフォワードク... ■ C るのを確認し確認ボタ**KATZWA B YouTube** w | 日田 その他のブックマーク (成長型)) 年金積立グローバル・ラップ・バラ 掛金の配分割合 ンを押下+ ルス(積極成長型)<br>ンス(積極成長型)<br>(年金積立 ゲ ローパ A-ラップ - パ ランス<br>(積極成長型))  $34$ 内容数据  $\theta$ Step1:配分割合の指定 > Step2:指定内容の確認 > Step3:完了 年金積立グローバル・ラップ・バラ ンス(積極型)<br>(年金積立 グローバル・ラップ・バランス<br>(積極型)) 35 内外資産権名 以下の内容で指定します。よろしければ「実行」を押してください。 マイストーリー·株25(確定拠出年 「<br>「記分割会宗了画面主で進まないと受け付けされません」  $\overline{0}$  $\circ$ 36  $\overline{0}$ 現在の配分割合 定後の配分割合 マイストーリー·株50(確定掲出年 運用商品名 No. 商品タイプ  $37$  $\alpha$  $\overline{0}$ **金向け)**  $\Omega$ 金額 金額 (欧<sub>拉)</sub> 割合 **OR BY**  $B12$ 端数 (2/2 kaller ## SOCOCI)  $(H)$  $(%$  $(H)$  $(2)$ マイストーリー·株75(確定構出年  $\overline{38}$  $\circ$ スルガ確定拠出年金スーパー定 1 元本確保 2,750 期(1年)  $\epsilon$  $\sim$  $\Omega$  $\begin{picture}(20,10) \put(0,0){\line(1,0){10}} \put(0,0){\line(1,0){10}} \put(0,0){\line(1,0){10}} \put(0,0){\line(1,0){10}} \put(0,0){\line(1,0){10}} \put(0,0){\line(1,0){10}} \put(0,0){\line(1,0){10}} \put(0,0){\line(1,0){10}} \put(0,0){\line(1,0){10}} \put(0,0){\line(1,0){10}} \put(0,0){\line(1,0){10}} \put(0,0){\line(1,0){10}} \put(0,$ (スルガスーバー定期1年) 合計 100 55,000 DC日本株式インデックス・オープ 5 国内株式 ンS<br>(DC日本株式インデックス・オーブンS)  $\overline{\mathbf{5}}$ 2,750  $20$ 11,000  $\rightarrow$ 確認 DIAM外国株式インデックスファン ド(DC年金) 6 海外株式 2,750 20 11,000 (DIAM外国株式インデックスファンド  $\overline{5}$  $(DC)$ DC日本債券インデックス・オープ **ホページのトへもどる** 8 国内债券  $\frac{1}{s}$ 20 11,000 20 11,000 個人情報保護方針 個人情報の取り扱いについて 自動方針 ロ セキュリティポリシー の 免責事項 ロ つつ<br>(DC日本債券インデックス・オープンS) C SBI Benefit Systems Co., Ltd. All Rights Reserved. 野村外国債券インデックスファンド DC  $\Omega$ 海外信春  $20$ 11,000  $20<sup>°</sup>$ 11.000 (野村外国債券インデ ックスファンド)  $(DC)$ インデックスファンド海外新興国 (エマージング)債券1年決算型 10 海外債券

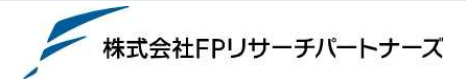

© FP Research Partners Inc. All Rights Reserved.

11,000

20

(インデックスファンド海外新興国債券(1

年決算型))

 $20$ 

11,000

## 掛金の割合を設定する

## 5. 実行を押下し終了します

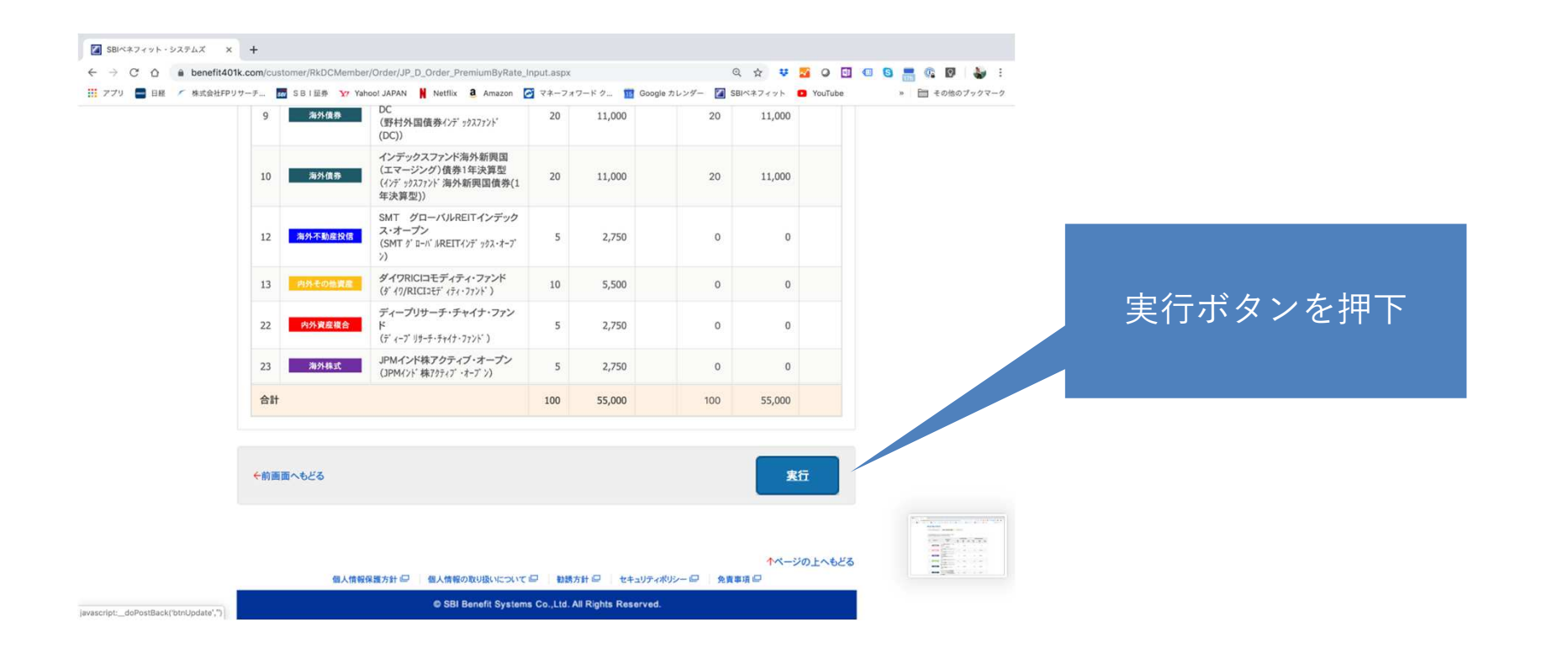

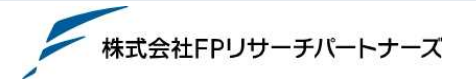